# **DIGITABLE 第 112 回勉強会レポート**

2018年2月17日 於:江東区森下文化センター 第一研修室

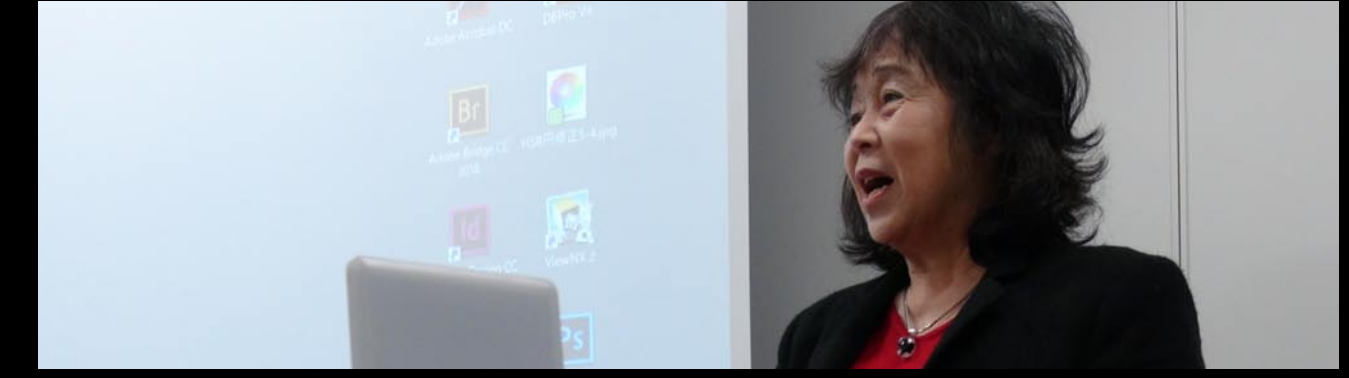

永冨会員の発表は「ミステリートレイン」

研究講座:インデザインで写真ページ編集・中綴じ糸かがり製本:平野正志講師 "ライト二ングトーク" 希望者各自 3 分 会員発表:「Precision Table」、商材の向きを遠隔微調整する撮影装置:舘会員

動画入門講座:動画編集の補足と動画のアップロード:高木大輔講師

DIGITABLE 写真技術研究会 (HOME) http://www.digitable.info

#### **Digitable 研究講座「インデザインで写真ページを編集**

 **・**中綴じ・糸かがりで製本**」**

**Digitable 研究講座「インデザインで写真ページを編集** :**平野正志講師**

■ポートフォリオ制作の話になるが、中綴じ糸かがり製本と :**平野正志講師** いう少々面倒な製本方法での制作方法を紹介する。

■中綴じで厚手の写真用紙を綴じるということで、A4、3 枚 を基準にページをまとめ、まとまったページを複数束ねてゆ く方法をとる。まずページレイアウトはインデザインを使用 し A4 サイズ両面印刷用紙を使用して 3 枚を印刷し、中綴じ 12ページを構成し、さらにページを重ねるように3枚組のペー ジを作って行く。

■ボルトで抑えて固定する単純な方法だが、木製の手作り作 業台を使用し、用紙がずれないようにページを重ねて抑える などする。糸を通す穴をのこぎりであける。縦糸をセットし てかがるようにして横糸を通してゆく。  $\alpha$ 

ひとまとめ分ページを横糸でくるむようにして縦糸がかがれ たら、次の3枚の束を重ね、かがり終えた束と重ねてさらに かがってゆく。作業はこの繰り返しになり、3 枚束を一つに まとめる作業の繰り返しとなる。

細かな作業手順はあるが3枚ごとの束を重ねてまとめてゆく  $\ddot{\textbf{z}}$ イメージだ。

**■小さなスペースでは説明が難しいほど、細かな超アナログ** 作業で一冊分を束ねたら、通常通り見返し用紙を表裏に張り 作業で一冊分を束ねたら、通常通り見返し用紙を表裏に張り 付け、さらに表紙を張り付ける作業に進む。 付け、さらに表紙を張り付ける作業に進む。

正式な製本作業とは言えないがちなみにかがり作業は 1 冊約 正式な製本作業とは言えないがちなみにかがり作業は 1 冊約 1 時間かかった。 1 時間かかった。

\*\*\*\*\*\*\*\*\*\*\*\*\*\*\*\*\*\*\*\*\*\*\*\*\*\*\*\*\*\*\*\*\*\*\*\*\*\*\*\*\*\*\*\*\*\*\*\*\*\*\*\*\*\*\*\* DIGITABLE 写真技術勉強会 不許複製(C) Digitable.info. 20151021 All Rights Reserved \*\*\*\*\*\*\*\*\*\*\*\*\*\*\*\*\*\*\*\*\*\*\*\*\*\*\*\*\*\*\*\*\*\*\*\*\*\*\*\*\*\*\*\*\*\*\*\*\*\*\*\*\*\*\*\* DIGITABLE 写真技術勉強会 不許複製(C) Digitable.info. 20151021 All Rights Reserved

\*\*\*\*\*\*\*\*\*\*\*\*\*\*\*\*\*\*\*\*\*\*\*\*\*\*\*\*\*\*\*\*\*\*\*\*\*\*\*\*\*\*\*\*\*\*\*\*\*\*\*\*\*\*\*\* \*\*\*\*\*\*\*\*\*\*\*\*\*\*\*\*\*\*\*\*\*\*\*\*\*\*\*\*\*\*\*\*\*\*\*\*\*\*\*\*\*\*\*\*\*\*\*\*\*\*\*\*\*\*\*\*

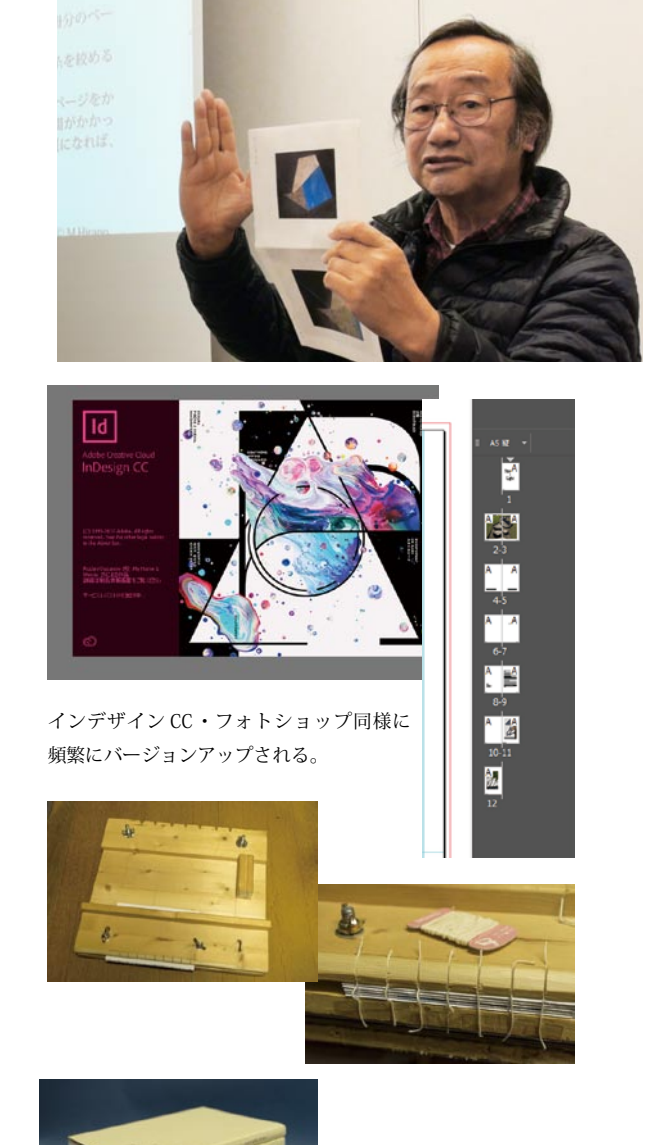

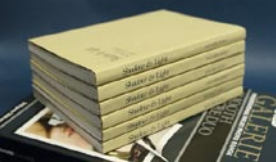

出 来 上 が っ た Portfolio 出 来 上 が っ た Portfolio No-81「Shadow & Light」 No-81「Shadow & Light」 最終的には 20 冊を製作。 最終的には 20 冊を製作。

## **参加者全員による "ライト二ングトーク"**

NY 会員:ミステリートレイン旅行記 ST 会員:海外撮影紀行 TE 会員:冬の撮影紀行 SY 会員:iPad 撮影装置 KT 会員:褒賞額の撮影方法について TN 会員:インターネットオークション ebay の利用法…

## **会員発表:「Precision Table」**

**商材の向きを遠隔微調整する撮影装置:舘会員**

遠隔操作によって商材の向きを微調整する撮影装置の開発報告 以前にも紹介しました 360°自動撮影装置、"Round Base Pro" ステッピングモーターの制御により、遠隔操作によって商材の 向きを微調整出来れば商品撮影の効率が飛躍的に上がるので は?と早速改良に取り組んだ

名付けて "Precision Table" ! (精密、精度の高い) 専用コード、L・R ボタンで左右の回転が制御でき、1 クリック で 1 度ずつのステップ調整、長押しすると連続回転モードに。 スタジオでの切抜き撮影の効率が飛躍的に上がるだろう…

## **動画入門講座⑥動画編集の補足と動画のアップ ロード:高木大輔講師**

■動画を効果的に見せるための素材利用 無料や低コストで利用できるイメージ素材や音楽を利用すると、 動画編集の幅が広がり、動画の魅力が増します

・写真・動画の素材:Adobe Stock

- ・音楽の素材:YouTube オーディオライブラリ
- ・音楽素材の購入:audiojungle…

■動画の手振れを補正

映像に手振れが多いと見づらく、素人っぽい感じの作品になっ てしまいます。撮影した動画に手振れなどがある場合は、Adobe Premire では、エフェクトの「ワープスタビライザ一」を使用して、 手振れを補正することができます…

■タイムラブスで劇的効果

前回、カメラ側でのタイムラプス撮影を解説しましたが、長時間 撮影した風景や街などを通常に撮影した動画を使用して、編集機 能でタイムラプス ( 長時間の動画を短い時間に短縮 ) を作成して みましょう…

#### ■クロマキー合成

グリーンなどのバックで撮影することにより、撮影した動画の背 景を Premire や AfterEffects のキーイング機能で簡単に他の動画 や画像と合成することができます…

人物などの撮影は専用のスタジオでないと大変ですが、今回は緑 色の紙の背景を使用して、スマートフォンを操作する手の動画を 撮影し、背景と合成してみましょう…

■ YouTube に動画をアップロードしよう

YouTube は言わずと知れた、世界最大の動画サイトです。Google 社が運営しており、動画を投稿(アップロード)するためには、 Google アカウント (Gmail) が必要です…

ダッシュボードのアナリティクス画面では動画再生回数のチェッ クができます…

\*\*\*\*\*\*\*\*\*\*\*\*\*\*\*\*\*\*\*\*\*\*\*\*\*\*\*\*\*\*\*\*\*\*\*\*\*\*\*\*\*\*\*\*\*\*\*\*\*\*\*\*\*\*\*\*

DIGITABLE 写真技術勉強会 不許複製(C) Digitable.info. 20180217 All Rights Reserved

\*\*\*\*\*\*\*\*\*\*\*\*\*\*\*\*\*\*\*\*\*\*\*\*\*\*\*\*\*\*\*\*\*\*\*\*\*\*\*\*\*\*\*\*\*\*\*\*\*\*\*\*\*\*\*\*

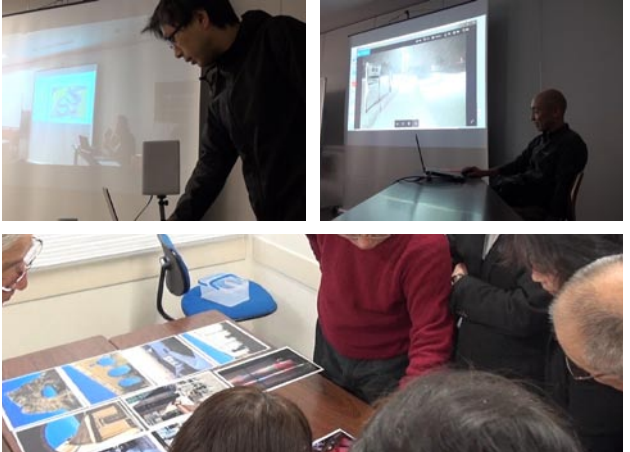

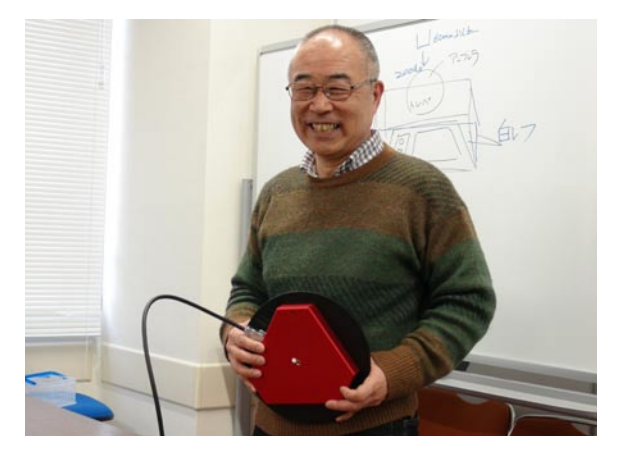

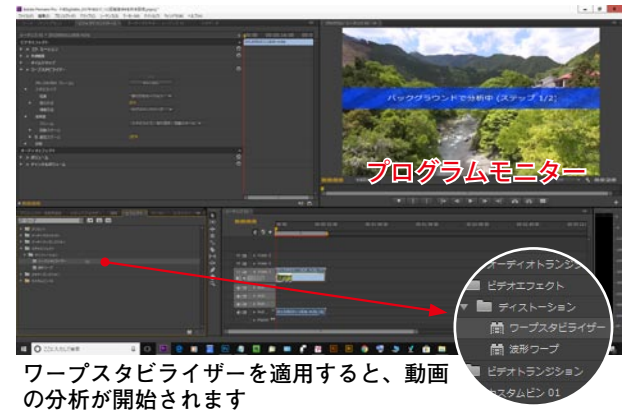

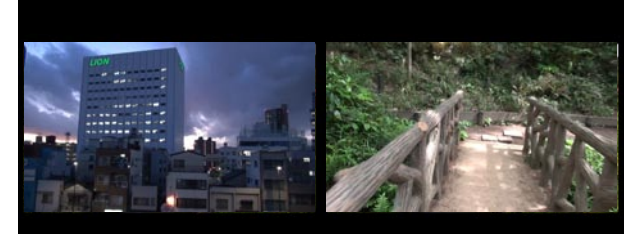

夕暮れのタイムラプス動画 "小径を行く" 逆モーション

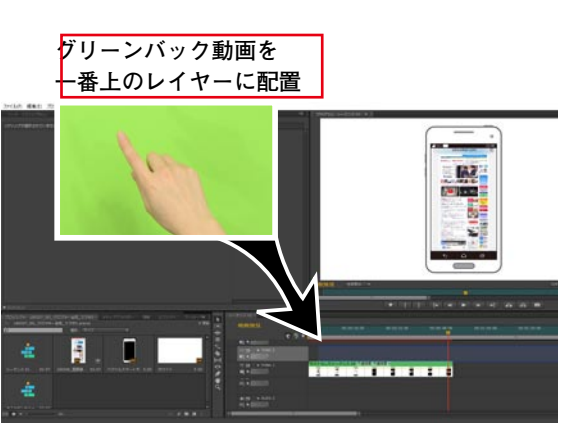